Ben Jann ETH Zurich

Abstract. estout, introduced by [Jann](#page-16-0) [\(2005\)](#page-16-0), is a useful tool for producing regression tables from stored estimates. However, its syntax is relatively complex and commands may turn out lengthy even for simple tables. Furthermore, having to store the estimates beforehand can be a bit cumbersome. To facilitate the production of regression tables, I therefore present here two new commands called eststo and esttab. eststo is a wrapper for official Stata's estimates store and simplifies the storing of estimation results for tabulation. esttab, on the other hand, is a wrapper for estout and simplifies compiling nice-looking tables from the stored estimates without much typing. In addition, updates to estout and estadd are provided.

Keywords: st0001, csv, estadd, estimates, estout, eststo, esttab, excel, html, latex, regression table, rtf, word

## 1 Introduction

Statistical software packages such as Stata provide a rich variety of statistical estimation routines, all producing some kind of output. While the outputs from single commands are important for scientific research, they are usually not well designed for presentation. It is often necessary to select and rearrange results from different outputs to get an overview of the results and to present a clear and concise analysis. Therefore, not only statistical routines are necessary, but also tools to efficiently processing results for presentation.

Jann (2005) provided such a tool called estout. estout compiles regression tables containing results from one or more estimation commands for use in, say, LATEX documents, spreadsheet programs, or word processors. The initial motivation behind estout was to provide a generic program to compile a table from several sets of regression estimates and write the table to disk for subsequent use with other software. Developmental efforts were directed more towards functionality—to be able to flexibly arrange and format the table—than towards ease-of-use. Furthermore, since there are different needs and conventions concerning the contents and look of a regression table, the basic approach was to provide a "clean desk" for users from which they could start building-up their fully-fledged end-product. "Clean desk" means here that estout was designed to produce a plain, essentially unformatted table containing only point estimates by default.

Although estout is quite powerful in terms of functionality, the motivational orientation outlined above brought with it some limitations. These limitations may be summarized as follows.

- 1. estout tables are usually not suitable for display in Stata's results window. For example, by default, estout uses the tab-character to separate the table's columns. However, tab-characters are expanded to a fixed amount of blanks in the results window, causing the table's columns to appear misaligned. This is unfavorable because it is often purposeful to produce regression tables on the fly, for quick results inspection on screen.
- 2. estout's syntax is not as intuitive and user-friendly as it could be. For example, there are nested options, which do their job, but are hard to handle and hard to remember. Also even experienced users are often forced to consult the command's documentation while producing an estout table.
- 3. The amount of typing required to compile even a simple table can be quite considerable. Users generally have to specify many options to determine the content and formatting of the table according to their needs. Note that estout provides the possibility to pre-specify options via so-called defaults files (similar to scheme files for Stata graphics). However, maintaining such defaults files does not appear beneficial unless one is working on large reports containing lots of similar tables.

A consequence of these limitations is that the use of estout may be somewhat clumsy in daily work. In addition, smooth application of estout is compromised by the fact that the estimation sets have to be stored using official Stata's estimates store before they can be tabulated (at least if there is more than one set of estimates). A drawback of estimates store is that it requires the user to specify names under which to store the estimation sets. Having to provide such names, although sensible in some contexts, can be distracting.

To summarize, there seems to be a need for (1) an easy-to-use version of estout that produces fully formatted tables right away and is suitable for interactive work, and (2) a simplified procedure to hold on to estimates for tabulation. In the remainder of this text I will address these two points (in reverse order) and present in Section [2](#page-1-0) a command called eststo to overcome the limitations of estimates store. Section [3](#page-3-0) then introduces a user-friendly estout wrapper called esttab and illustrates its application by examples. The Appendix (Section [4\)](#page-10-0) contains syntax overviews for the two commands and provides updates to estout and estadd.

Space limitations do not allow an extended treatment of the new commands. For details and additional examples consult the online help or visit the estout web site at [http://fmwww.bc.edu/repec/bocode/e/estout/.](http://fmwww.bc.edu/repec/bocode/e/estout/)

## <span id="page-1-0"></span>2 eststo: Storing estimates simplified

The new eststo command stores a copy of the active estimation results for later tabulation. It is an alternative to official Stata's estimates store. The basic syntax of eststo is

 ${\rm Jann}$  3 eststo  $\lceil$  name  $\rceil$   $\lceil$  , options  $\rceil$   $\lceil$  : estimation command  $\rceil$ 

#### Store estimates without providing a name

A main advantage of eststo over estimates store is that it does not require the user to specify a name for the stored estimates. If name is provided, then, naturally, the estimates are stored under this name. However, if no name is provided, eststo makes up its own name. Note that eststo keeps track of the names of the stored estimation sets via global macros from where the names can be picked up by, say, estout. Here is an example:

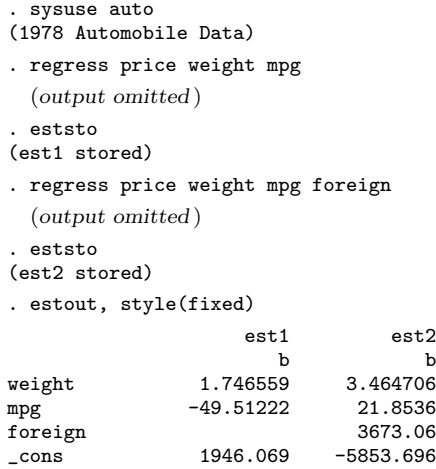

To erase the estimation sets that have been stored by eststo, type

```
. eststo clear
```
## Use eststo as a prefix command

As is illustrated in the example above, a model's results are stored by applying eststo after the model has been fitted. This is also how official estimates store works. Alternatively, however, eststo may be used as a prefix command (see [U]  $11.1.10$ Prefix commands). For example:

- . eststo: regress price weight mpg (output omitted )
- . eststo: regress price weight mpg foreign (output omitted )
- . estout, style(fixed)

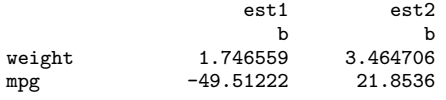

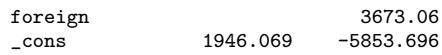

Note that by (see  $[D]$  by) is allowed with eststo, if eststo is used as a prefix command. Furthermore, note that eststo has an option to drop the e(sample) from the stored estimation sets to preserve memory.[1](#page-3-1)

## <span id="page-3-0"></span>3 esttab: Tabulating estimates simplified

The new esttab command is a wrapper for estout. Its syntax is much simpler than that of estout and, by default, it produces publication-style tables that display nicely in Stata's results window. Note that esttab is more than just a simplified version of estout. On the one hand, esttab provides full estout functionality since all estout options are, in fact, allowed in esttab. On the other hand, esttab also extends functionality. For example, esttab adds support for Word RTF and Excel CSV and provides improved functionality for LAT<sub>E</sub>X and HTML.

In what follows I will try to give a brief introduction to esttab and illustrate some of its applications, although I will only be able to scratch the surface. See the Appendix for a syntax overview and consult the online help for more detailed information. Further examples can also be found at [http://fmwww.bc.edu/repec/bocode/e/estout/.](http://fmwww.bc.edu/repec/bocode/e/estout/)

#### Basic syntax and usage

The syntax of esttab is

 $\mathsf{esttab} \, \lceil \, \textit{namelist} \, \rceil \, \lceil \, \text{using} \, \textit{filename} \, \rceil \, \rceil, \, \textit{options} \, \textit{estout-options} \, \rceil$ 

where namelist is a list of names of stored estimation sets. namelist may be  $*$  to tabulate all stored estimation sets. If namelist is omitted, esttab tabulates the currently active estimates or, if present, the estimation sets stored by eststo. Specifying using causes the regression table to be written to a file on disk instead of being displayed in Stata's results window.

Analogous to estout (or official Stata's estimates table), the basic procedure is to first store a number of models and then apply esttab to these stored estimation sets to compose a regression table. The great difference between esttab and estout, however, is that, if applied without any options, esttab produces a fully formatted table. Consider the following example and compare it to the examples in Section [2,](#page-1-0) in

<span id="page-3-1"></span><sup>1.</sup> Stored estimates consume a considerable amount of memory. In order to preserve full functionality of postestimation commands (see [U] 20 Estimation and postestimation commands), an estimation sample indicator variable (i.e. a copy of the e(sample) function) is stored for each estimation set. Even though byte storage type is used for these variables, they may blow up the dataset if it contains a large number of observations or if many estimation sets are stored. Additionally, storing the e(sample) information has the side effect of slowing down cycling through the stored estimation sets in large datasets, which also slows down tabulation programs such as estout or official Stata's estimates table.

### ${\it Jann}$  5

which estout was used:

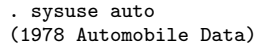

- . eststo: regress price weight mpg (output omitted )
- . eststo: regress price weight mpg foreign (output omitted )

. esttab

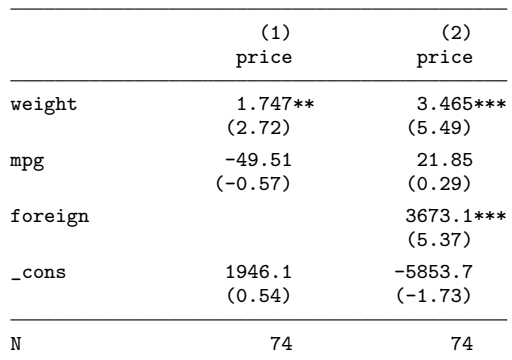

t statistics in parentheses

\* p<0.05, \*\* p<0.01, \*\*\* p<0.001

## Change table contents and add summary statistics

The default in esttab is to display raw point estimates along with  $t$  statistics and to print the number of observations in the table footer. Furthermore, stars denoting the significance of coefficients are displayed. All this can be changed. To replace the  $t$  statistics by standard errors, add the adjusted  $R$ -squared, and omit the significance stars, for example, type:

. esttab, se ar2 nostar

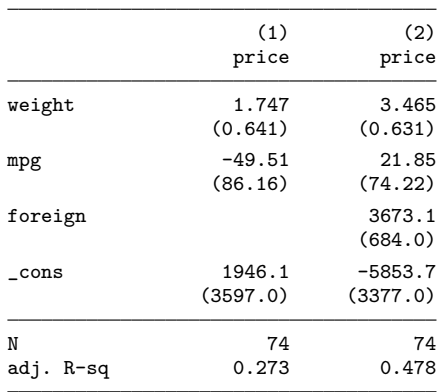

Standard errors in parentheses

The t statistics can also be replaced by p-values  $(p)$ , confidence intervals  $(ci)$ , or any parameter statistics contained in the estimates (see the aux() option). Further summary statistics options are, for example, pr2 for the pseudo R-squared and bic for Schwarz's information criterion. Moreover, there is a generic scalars() option to include any other scalar statistics contained in the stored estimates. For instance, scalars(F df m df r) would add the overall F statistic and information on the degrees of freedom.

Also the point estimates may be replaced by other statistics. Here is an example in which beta coefficients are printed and the  $t$  statistics are suppressed:

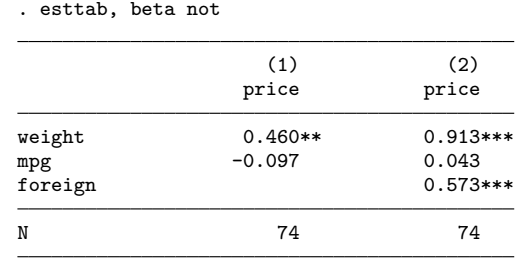

Standardized beta coefficients

\* p<0.05, \*\* p<0.01, \*\*\* p<0.001

Further possibilities are provided by the main() option (replace the point estimates by any other stored parameter statistics), or by estout options such as eform or margin.

#### Layout, labels, and titles

There are many options for changing the table's design and adding labels, titles, or notes. For example, the wide option arranges point estimates and  $t$  statistics beside one another instead of beneath one another:

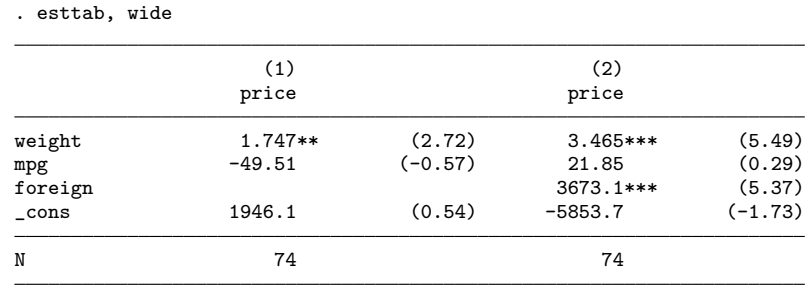

t statistics in parentheses

\* p<0.05, \*\* p<0.01, \*\*\* p<0.001

Furthermore, the plain option produces a minimally formatted table with all display formats set to Stata's %9.0g quasi-standard, and compress reduces horizontal spacing

to fit more models on screen without line breaking. Other options are, for example, label to cause variable labels to be used and mtitles() to specify model titles to be printed in the header above the model columns. Example:

. esttab, se ar2 nostar brackets label title(This is a regression table) > nonumbers mtitles("Model A" "Model B") addnote("Source: auto.dta") This is a regression table

|                                    | Model A             | Model B               |
|------------------------------------|---------------------|-----------------------|
| Weight (lbs.)                      | 1.747<br>[0.641]    | 3.465<br>[0.631]      |
| Mileage (mpg)                      | $-49.51$<br>[86.16] | 21.85<br>[74.22]      |
| Car type                           |                     | 3673.1<br>[684.0]     |
| Constant                           | 1946.1<br>[3597.0]  | $-5853.7$<br>[3377.0] |
| Observations<br>Adjusted R-squared | 74<br>0.273         | 74<br>0.478           |

Standard errors in brackets

Source: auto.dta

#### Numerical formats

esttab has sensible default settings for numerical display formats. For example,  $t$  statistics are printed using two decimal places and R-squared measures are printed using three decimal places. For point estimates and, for example, standard errors an adaptive display format is used where the number of displayed decimal places depends on the scale of the statistic to be printed (the default format is a3; see below).

The format applied to a certain statistic can be changed by adding the appropriate display format specification in parentheses. For example, to display p-values and the R-squared using four decimal places and display point estimates using the %9.0g format, type

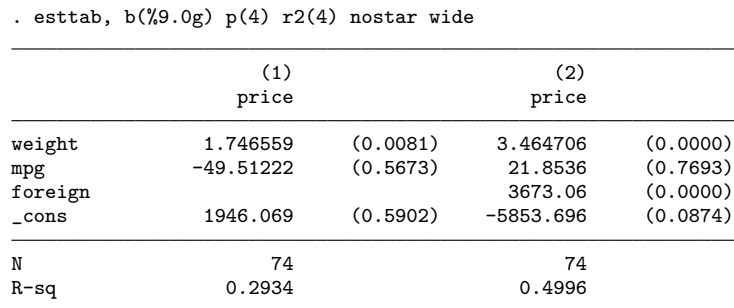

p-values in parentheses

Available formats are official Stata's display formats, such as %9.0g or %8.2f (see [D] format). Alternatively, as is illustrated in the example above, a fixed format can be requested by specifying a single integer indicating the desired number of decimal places. Furthermore, an adaptive format,  $a \neq m$ , may be specified, where  $\neq m$  {1,..., 9} determines the minimum number of "significant digits" to be printed.

### Document formats

Output format options in esttab allow the user to quickly switch between different document formats depending on the table's intended use. Available formats are:

- smcl to produce an SMCL formatted table. smcl is the default (unless using is specified) and is used to display the table in Stata's results window.
- fixed to produce a fixed-format ASCII table. This is suitable, for example, if the table is to be displayed in a fixed-font text editor.
- tab to produce a tab-delimited ASCII table. This is a general format that can be used as an input format for many programs.
- csv to produce a CSV (Comma Separated Value format) table for use with Excel. Delimiter is a comma. See below for details on using esttab with Excel.
- scsv to produce a CSV table using a semicolon as the delimiter. This is appropriate for some non-English versions of Excel such as the German version.
- rtf to produce a Rich Text Format table for use with word processors. The code follows the guidelines in [Burke](#page-16-1) [\(2003\)](#page-16-1) and should work with about any RTF viewer. See below for details on using esttab with Word.
- html to produce a simple HTML-formatted table that can be displayed in a web browser.
- tex to produce a table to be included in a  $\mathbb{F} \to \mathbb{F} \times 2_{\varepsilon}$  document. See below for details on using esttab with LAT<sub>E</sub>X.
- booktabs to produce a LATEX  $2\varepsilon$  $2\varepsilon$ -formatted table for use with LATEX's booktabs package.<sup>2</sup>

A specific document format can be chosen by specifying the format's name as an option to esttab. For example,

. esttab, tab (output omitted )

produces a tab-delimited table. As indicated above, the smcl mode is the default. However, if using *filename* is specified, the default format depends on *filename*'s suffix (e.g. rtf for ".rtf", html for ".htm" or ".html"). Furthermore, if filename is specified without suffix, a default suffix is added depending on the specified document format (e.g. ".tex" for tex or booktabs).

<span id="page-7-0"></span><sup>2.</sup> See [http://www.ctan.org/tex-archive/macros/latex/contrib/booktabs/.](http://www.ctan.org/tex-archive/macros/latex/contrib/booktabs/)

## Use with Excel

To produce a table for use with Excel, apply the csv format (or the scsv format depending on the language version of Excel). For example, type

```
. esttab using example.csv
(output written to example.csv)
```
and then click on "example.csv" in Stata's results window to launch Excel and display the file's content.

Note that, depending on whether the plain option is specified or not, esttab uses two different variants of the CSV format. By default, that is, if plain is omitted, the contents of the table cells are enclosed in double quotes preceded by an equal sign (i.e. ="..."). This prevents Excel from trying to interpret the contents of the cells and, therefore, preserves formatting elements such as parentheses around  $t$  statistics. One drawback of this approach is, however, that the displayed numbers cannot directly be used for further calculations in Excel. Hence, if the purpose of exporting the estimates is to do additional computations in Excel, specify the plain option. In this case, the table cells are enclosed in double quotes without the equal sign, and Excel will interpret the contents as numbers.

## Use with Word

To produce a table for use with Word, apply the rtf format. For example, type

. esttab using example.rtf (output written to example.rtf)

and then click on "example.rtf" in Stata's results window to launch Word (or another RTF Reader, depending on your operating system settings) and display the table. Note that you may use estout's varwidth( $\#$ ) and modelwidth( $\#$ ) options to change the column widths in the RTF table ( $# = 12$  corresponds to a column width of one inch, save cell padding). Furthermore, you may use the append option to include several tables in one RTF document.

#### Use with **LATEX**

<span id="page-8-0"></span>Using esttab together with LATEX can be very effective. For example, Table [1](#page-8-0) in this document has been produced by running the command

```
. esttab using example1.tex, label nostar title(Regression table\label{tab1})
(output written to example1.tex)
```
and including

\input{example1.tex}

in the L<sup>AT</sup>FX code.

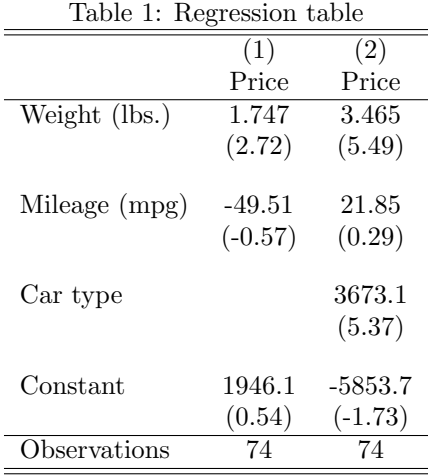

t statistics in parentheses

Note that esttab automatically initializes the tabular environment and, if title() is specified, sets the table as a float object. Use the fragment option if you prefer to hard-code the table's environment and have esttab just produce the table rows.

Table [1](#page-8-0) looks alright, but there is room for improvement. For example, the vertical spaces after the horizontal lines seem too small, the vertical gaps between the coefficients appear too large, and the use of double lines is debatable. One remedy for these problems is to load LATEX's booktabs package in the document preamble and choose the booktabs format in esttab.

Other improvements to Table [1](#page-8-0) would be to use a typographical minus sign and to align the numbers on the decimal point. These improvements can be implemented, for example, by loading LATEX's dcolumn package<sup>[3](#page-9-0)</sup> and using esttab's alignment() option to set a D column specifier. For instance, a good result might be attained by

```
. esttab using example2.tex, booktabs alignment(D{.}{.}{-1})
(output written to example2.tex)
```
Last but not least, it can be desirable to space out the table columns to a certain total table width. This is achieved using esttab's width() option. For example, type

```
. esttab using example3.tex, width(0.6\hsize)
(output written to example3.tex)
```
to set the table width to 60% of the width of the text body and add white space between the columns.

<span id="page-9-0"></span><sup>3.</sup> See [http://www.ctan.org/tex-archive/macros/latex/required/tools/.](http://www.ctan.org/tex-archive/macros/latex/required/tools/)

### Viewing the internal estout call

Sometimes, a desired table cannot be produced with standard esttab options right away. One approach in such cases is to use esttab to assemble a table that comes close, and then hand-edit and re-run the estout call that has been compiled by esttab. The estout call can be made visible by the noisily option and is also returned in r(estout). Example:

```
. esttab, noisily
estout
cells(b(fmt(a3) star) t(fmt(2) par("{ralign 12:{txt:(}" "{txt:)}}")))
stats(N, fmt(%18.0g) labels('"N"'))
starlevels(* 0.05 ** 0.01 *** 0.001)
 varwidth(12)
modelwidth(12)
abbrev
delimiter(" ")
smcltags
prehead('"{hline @width}"')
posthead("{hline @width}")
prefoot("{hline @width}")
postfoot('"{hline @width}"' '"t statistics in parentheses"' @starlegend)
varlabels(, end("" "") nolast)
mlabels(, depvar)
numbers
collabels(, none)
 eqlabels(, begin("{hline @width}" "") nofirst)
level(95)
 (output omitted )
```
# <span id="page-10-0"></span>4 Appendix

## 4.1 Syntax of eststo

 $\lceil \cdot \rceil$ eststo  $\lceil$  *name*  $\rceil$   $\lceil$  , *options*  $\rceil$   $\lceil$  : *command*  $\rceil$  $\lceil \cdot \rceil$ eststo drop  $\{ \# \mid name \} \rceil \{ \# \mid name \} \dots \rceil$ [-]eststo clear

where name must not be drop or clear and *command* is any command returning its results in e() (see [U] 26 Overview of Stata estimation commands). by is allowed, if eststo is used as a prefix command (see  $[D]$  by). A brief list of eststo's options is provided below. See the online help for details.

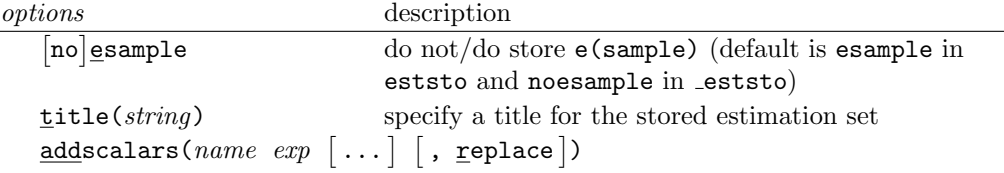

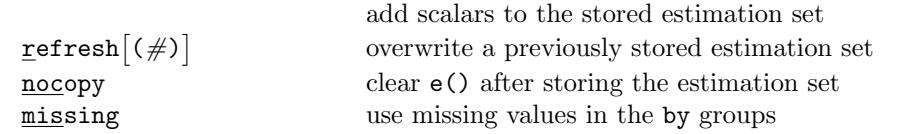

## 4.2 Syntax of esttab

 $\mathsf{esttab} \; \lceil \; \mathit{namelist} \; \rceil \; \lceil \; \mathsf{using} \; \mathit{filename} \; \rceil \; \lceil \; , \; \mathit{options} \; \rceil$ 

where *namelist* is either **all** or *name*  $\begin{bmatrix} name & \dots \end{bmatrix}$ , and *name* is the name of a stored estimation set. The \* and ? wildcards may be used in namelist and the results estimated last may be indicated by a period (.) even if they have not yet been stored. A brief list of esttab's options is provided below. See the online help for details.

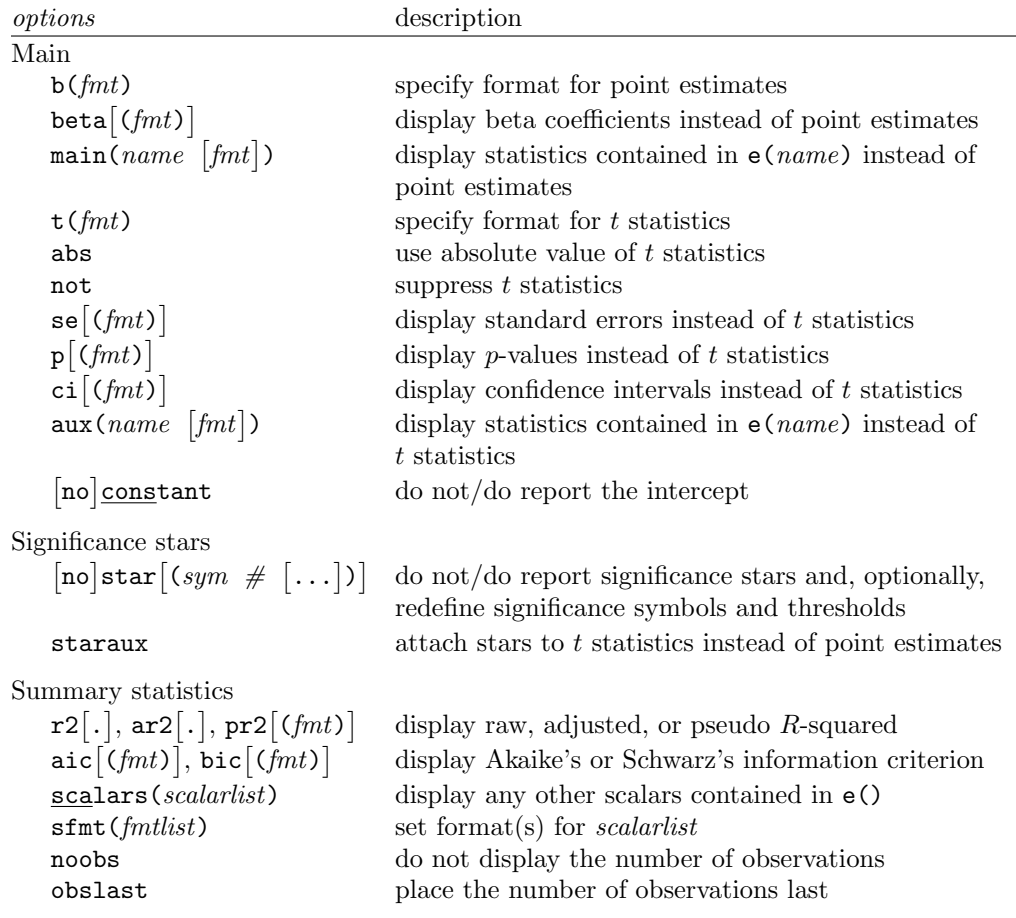

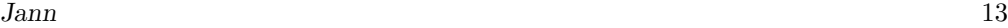

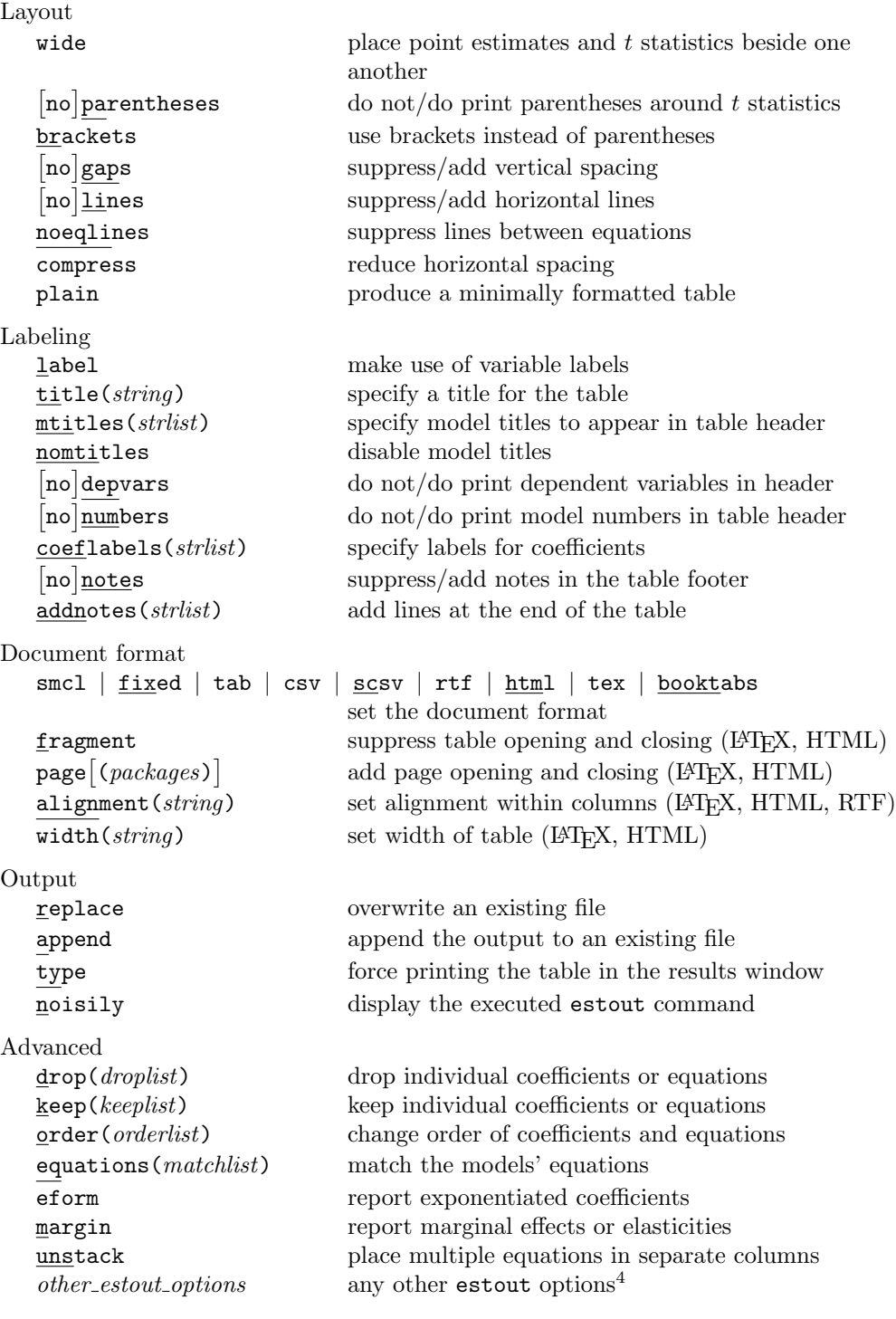

## 4.3 Changes to estout

Numerous changes have been made to estout since its first publication in [Jann](#page-16-0) [\(2005\)](#page-16-0). Some of the more important changes are:

- estout's fmt() suboption (within cells() and stats()) now provides two alternatives to official Stata's hard-to-type display formats. A fixed display format may now be specified as a single integer indicating the number of decimal places to be displayed. Furthermore, formats may now also be specified as  $a \neq 0$ , where  $\#$  is in  $\{1, 2, \ldots, 9\}$ . This causes estout to choose a reasonable format for each number depending on its scale.  $\#$  sets the minimum number of "significant digits" to be displayed (see help estout, marker(fmt) for details).
- style(smcl) now produces SMCL formatted tables for display in Stata's results window.
- The \* and ? wildcards are now allowed in coefficient and equation specifications within options such as  $drop()$  and  $keep()$  and there is a new order() option to change the order of the coefficients in the table. In turn, keep() does not alter the order of the coefficients.
- The new indicate() option indicates for each model whether certain variables are present in the model. For example, if some of the models contain a set of year dummies, say y1, y2, and y3, you may specify

```
. estout \ldots, indicate(year effects = y1 y2 y3)
```
to drop the dummies from the table and add a row indicating for each model whether the year dummies are part of it or not.

- The new refcat() option inserts information on the reference category of a categorical variable in the model.
- The new transform() option applies transformations to coefficients, standard errors and confidence intervals. transform() is a generalization of the eform option and allows you, for example, to apply different kinds of transformations to different coefficients (say, apply exponentiation to the random effects part of a xtmixed model, but leave the rest unchanged).

<span id="page-13-0"></span><sup>4.</sup> All estout options are allowed in esttab. However, if specified, estout options take precedence over esttab options. For example, using estout's cells() option will disable a whole series of esttab options (b(), t(), abs, not, se(), p(), ci(), aux(), beta(), star, staraux, parentheses, and brackets, to be precise). Furthermore, estout's stats() option disables r2(), ar2(), pr2(), aic(), bic(), scalars(), sfmt(), noobs, and obslast. Other estout options that should be used with care are begin(), delimiter(), end(), prehead(), posthead(), prefoot(), postfoot(), mlabels(), and varlabels().

- estout now takes action to clean up the table if equation names are different from model to model. In Stata 9, many commands return results using multiple equations, which often disarranges the table. estout now automatically matches first equations, if the equation names are different.
- Specifying eqlabels(,none) now causes cons to be replaced by the equation name, if cons is the only parameter in an equation. This is useful, for example, for tabulating ologit or oprobit results in Stata 9, which return the cut values as single equations containing just a constant.

## 4.4 Revision of estadd

estadd, also introduced by [Jann](#page-16-0) [\(2005\)](#page-16-0), has a new and simplified syntax and its functionality has been extended. The syntax, now similar to official Stata's estat command (available since Stata Version 9), is:

```
estadd subcommand \lceil , options \rceil : namelist \rceil
```
where namelist consists of names of stored estimation sets. If namelist is empty, estadd is applied to the last (i.e. currently active) estimates. Options are:

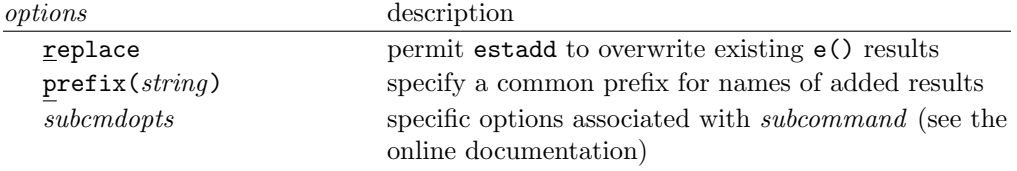

estadd has three kinds of subcommands. First, there are elementary functions to add a simple macro, scalar, or matrix to the e()-returns. For example, use the scalar subcommand to add results from test:

```
. regress price weight mpg
```
- (output omitted )
- . test weight = mpg (output omitted )
- . estadd scalar  $p\_diff = r(p)$

The second type comprises subcommands that compute and add additional statistics for each coefficient in the model. For example, the beta subcommand adds a vector containing standardized beta coefficients, and the mean subcommand adds a vector containing the means of the regressors. Once added, these statistics can be tabulated in estout using the cells() option. Example:

- . regress price weight mpg (output omitted )
- . estadd mean

```
. estout, cells("b mean") style(fixed)
                            b mean<br>59 3019.459
weight 1.746559 3019.459<br>mpg -49.51222 21.2973
```
\_cons 1946.069

mpg -49.51222<br>
cons 1946.069

The third type contains subcommands to compute and add scalar summary statistics that can then be tabulated in estout using the stats() option.

A brief list of the available subcommands is provided below. See the online help for details.

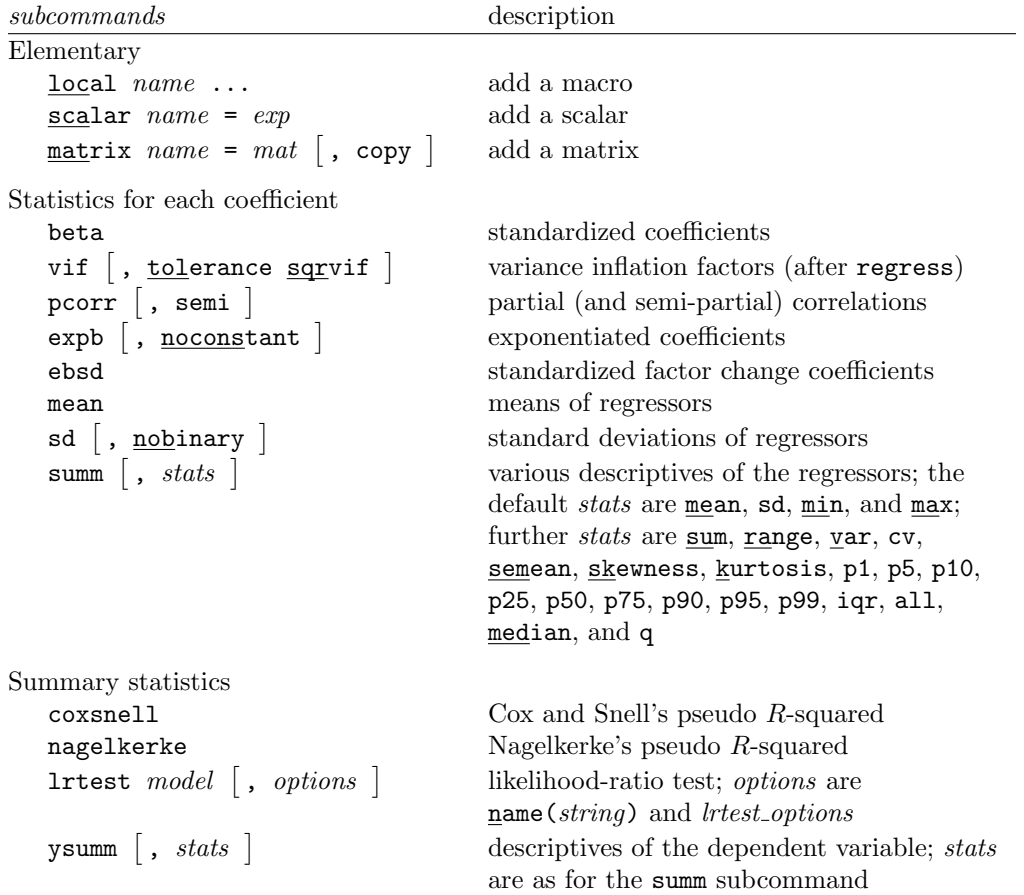

# 5 Acknowledgments

esttab and estout owe much to John Luke Gallup's outreg [\(Gallup 1998\)](#page-16-2) and official Stata's estimates table (see [R] estimates). Furthermore, the idea to provide the adaptive display format was motivated by Roy Wada's outreg2.

Numerous people commented on estout and reported bugs. Kit Baum, Debra Hevenstone, and J. Scott Long made comments on this article. I would like to thank them all.

## 6 References

<span id="page-16-1"></span>Burke, S. M. 2003. RTF Pocket Guide. O'Reilly Media.

<span id="page-16-2"></span>Gallup, J. L. 1998. sg97: Formatting regression output for published tables. Stata Technical Bulletin 46: 28–30.

<span id="page-16-0"></span>Jann, B. 2005. Making regression tables from stored estimates. The Stata Journal 5(3): 288–308.